# Pikaopas **Metafer** 4.3

Skannaus- ja kuvantamisohjelmistot

Tämä pikaopas sisältää tärkeää tietoa MetaSystems-ohjelmistosta. Tutustu sen sisältöön ennen Metaferin käyttöä.

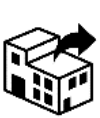

Sinimäentie 8 B FIN-02630 Espoo Suomi puh: 0201 986 464

Internet: *www.cheos.fi*

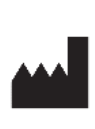

#### **Cheos OY MetaSystems Hard & Software GmbH**

Robert-Bosch-Str. 6 68804 Altlussheim Saksaa  $\mathbf{A}$   $\mathbf{B}$ puh: +49 6205 39610

fax: +49 6205 32270

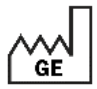

2022-05

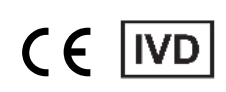

Asiakirjan nro H-1240-430-FI - Rev. 1 (2022 -05) |© 2022 by MetaSystems

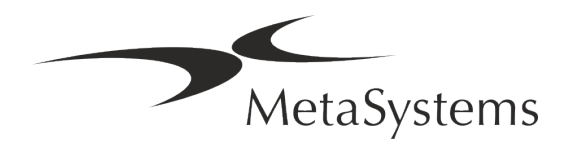

### Sisällysluettelo

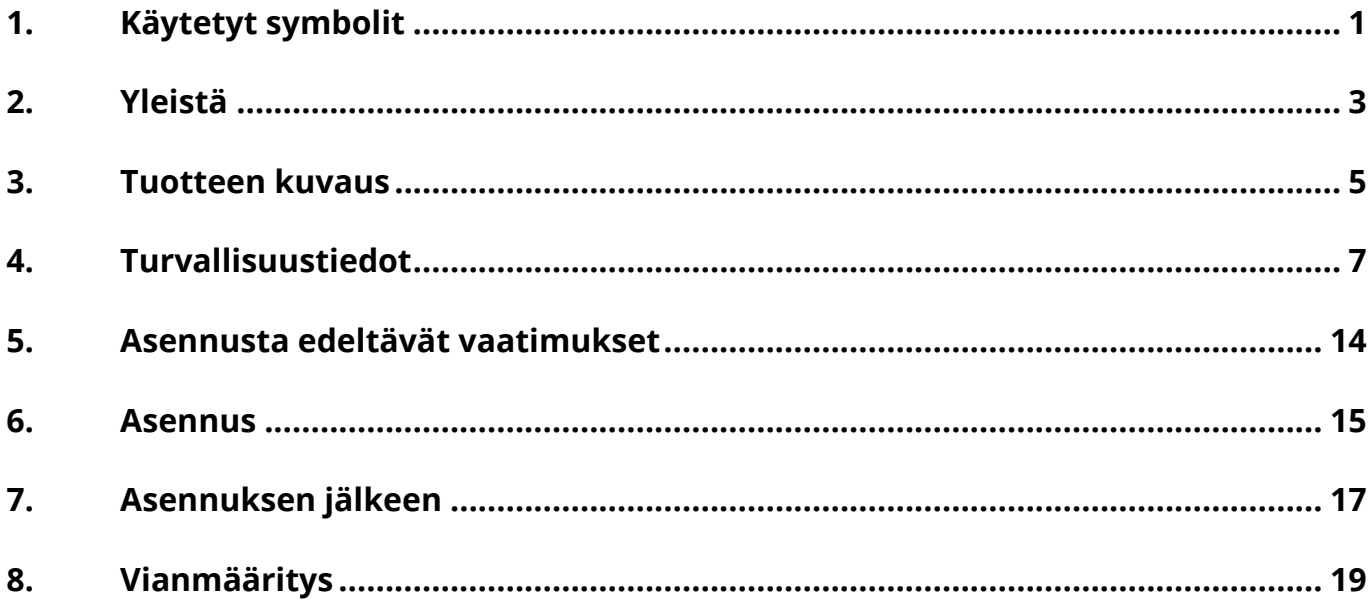

#### Muutoshistoria

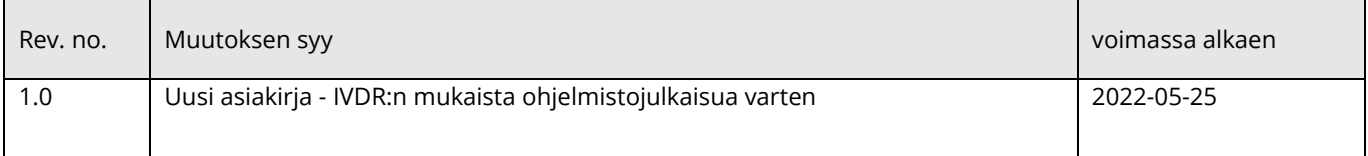

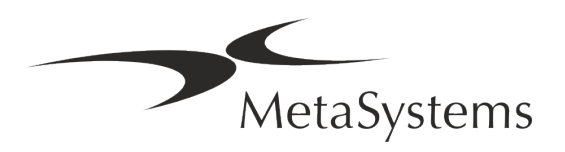

## Pikaopas | Metafer **Simbool Sivu 1 / 21**

### <span id="page-2-0"></span>**1. Käytetyt symbolit**

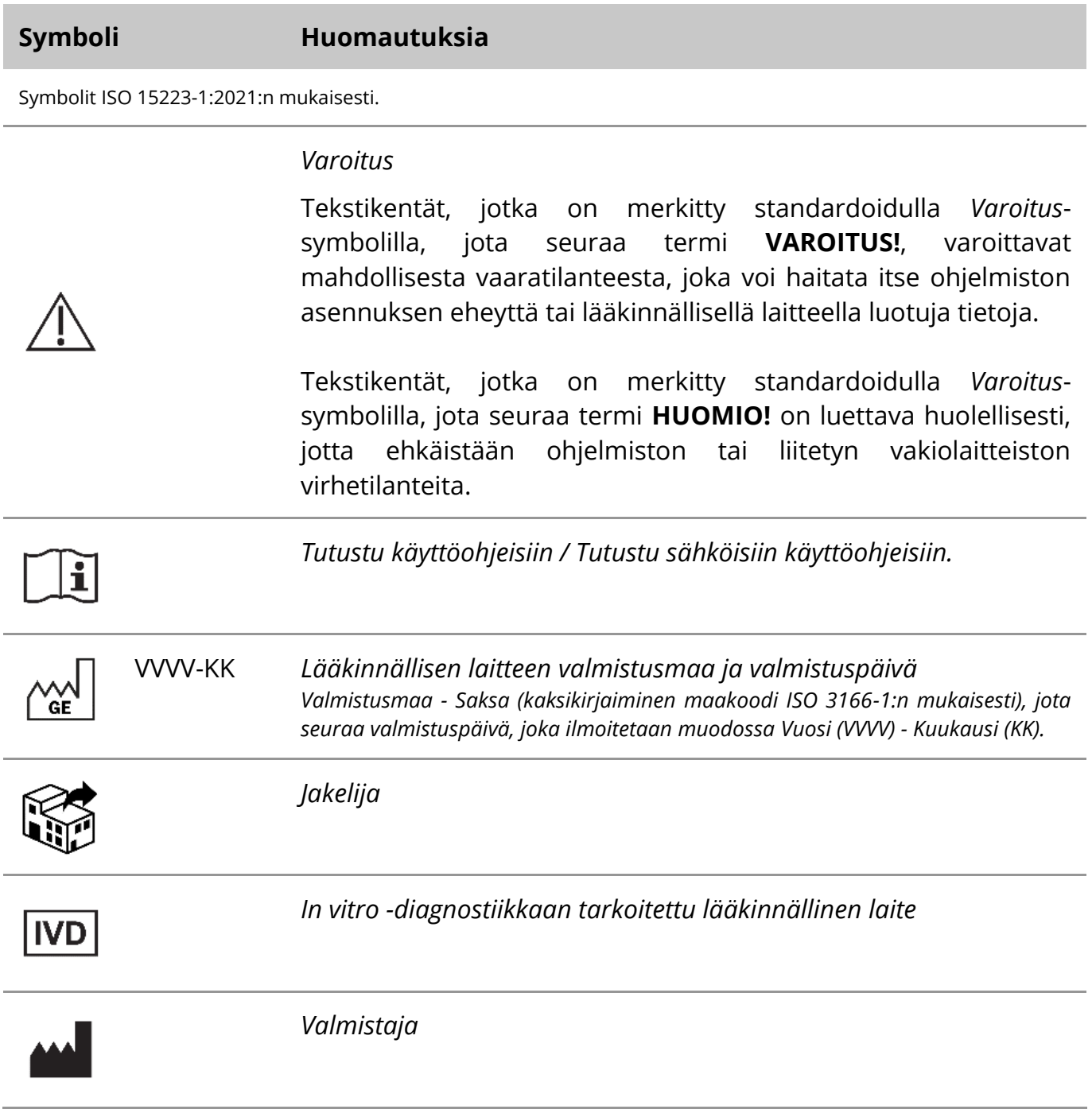

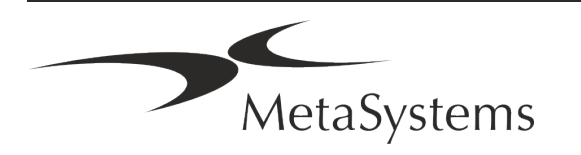

### Sivu 2 / <sup>21</sup> **Pikaopas | Metafer**

A→図

*Käännös* - Tähän symboliin liitetään käännöstoiminnasta vastaavan yksikön nimi ja osoite.

Asetuksen (EU) 2017/746 (IVDR) mukainen symboli.

 $C<sub>6</sub>$ 

*"CE-merkki*" - CE-merkki osoittaa, että laite on *Euroopan unionin in vitro -diagnostiikka-asetuksen mukainen*.

Lisäsymboli

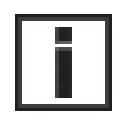

Tällä merkillä merkityt tekstilaatikot sisältävät tärkeitä teknisiä tietoja tai vihjeitä uusista tai tarkistetuista ohjelmiston ominaisuuksista tai asetuksista.

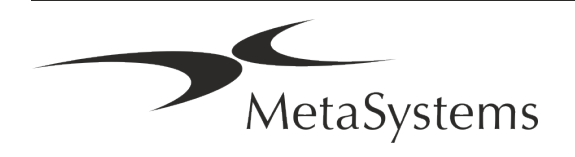

#### <span id="page-4-0"></span>**2. Yleistä**

#### **Käyttöohjeet (IFU)**

Metafer 4.3:n käyttöohjeet sisältävät kahdentyyppisiä asiakirjoja:

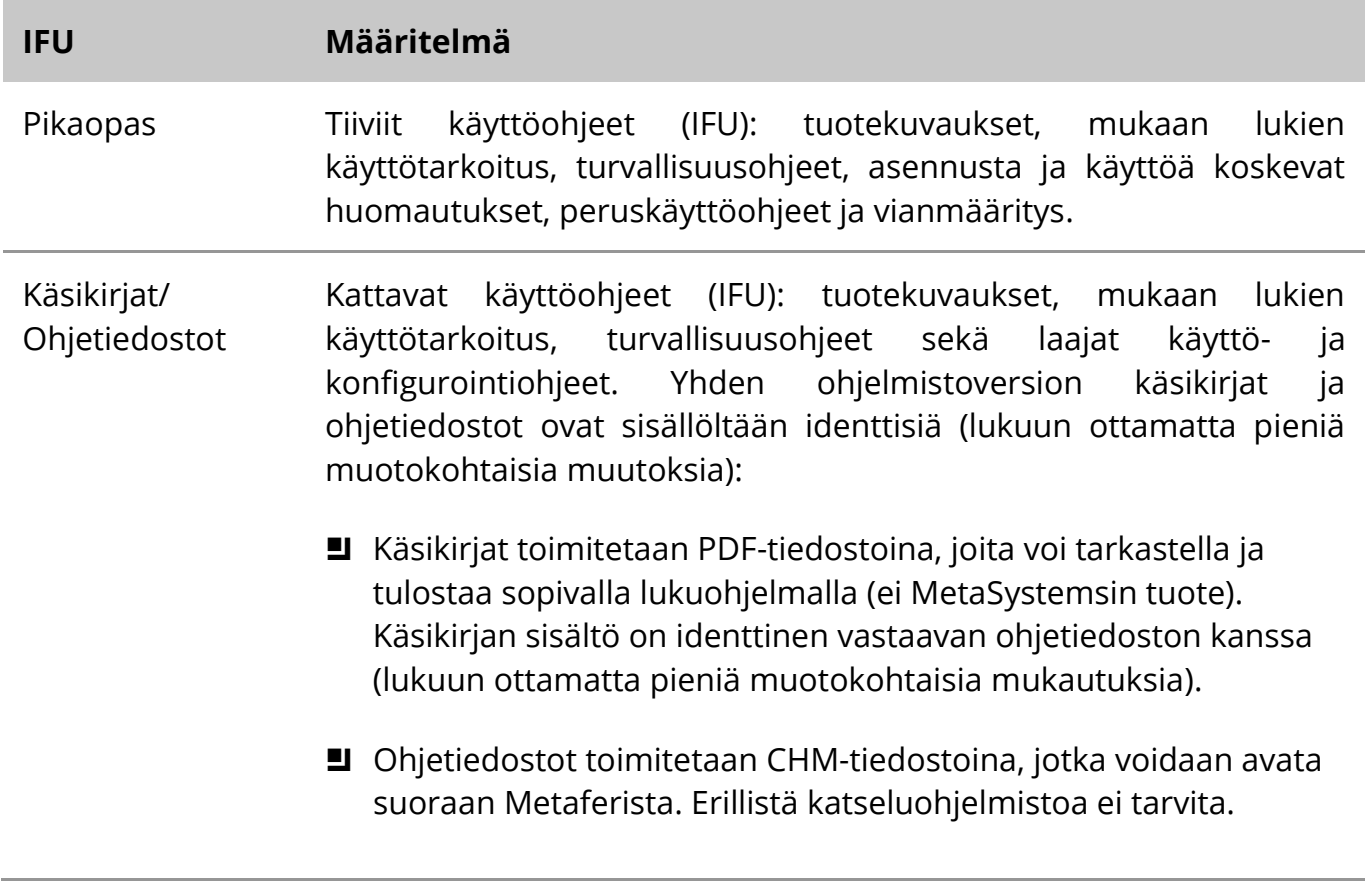

#### **Lisäkopiot**

Pikaoppaan lisäkappaleita on saatavana PDF-tiedostoina tai tulostettuna. Lähetä sähköpostipyyntö MetaSystemsille ja mainitse asiakirjan numero (ks. etusivu).

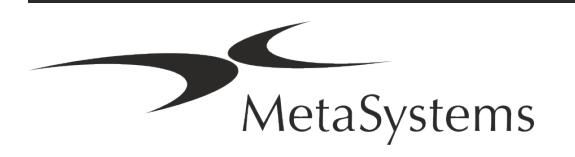

### Sivu 4 / <sup>21</sup> **Pikaopas | Metafer**

#### **Aiempaan tietämykseen liittyvät oletukset**

IFU olettaa, että sinulla on:

- Tietokoneen perustaidot, mukaan lukien yleinen ymmärrys tietojen tallentamisesta, tiedostojen siirrosta sekä kopioinnista ja liittämisestä.
- Riittävät tiedot sovellettavista laboratoriotekniikoista MetaSystems Metafer -ohjelmiston tuottamien kuvien tulkitsemiseksi.

#### **Lisätietojen ja tuen saaminen**

#### **MetaSystemsin edustajat**

MetaSystems on kansainvälinen yritys, jolla on toimistot Saksassa (pääkonttori), Argentiinassa (Buenos Aires), Hongkongissa, Intiassa (Bangalore), Italiassa (Milano) ja Yhdysvalloissa (Boston). Lisäksi MetaSystems on ylpeä siitä, että sillä on maailmanlaajuinen kumppaniverkosto, joka kattaa paikallisen liiketoiminnan lähes kaikilla maailman alueilla. Katso paikallisen MetaSystems-edustajasi yhteystiedot tämän pikaoppaan etusivulta tai käy osoitteessa www.metasystems-international.com.

#### **Virheet ja ehdotukset**

Voit milloin tahansa toimittaa MetaSystemsille (ks. jäljempänä) sähköisiä kommentteja ja ehdotuksia IFU:sta yrityksen harkittavaksi. MetaSystems ei voi ottaa kommentteja huomioon ennen kuin asiakirjaa tarkistetaan tai päivitetään seuraavan kerran.

#### **Vakavista vaaratilanteista ilmoittaminen**

Jos Metafer 4.3:een liittyy vakavia vaaratilanteita, niistä on ilmoitettava MetaSystemsille ja maasi toimivaltaiselle viranomaiselle.

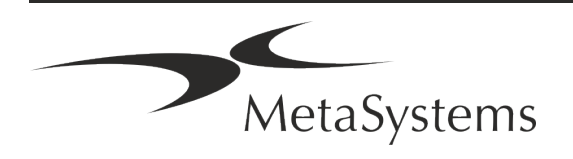

#### <span id="page-6-0"></span>**3. Tuotteen kuvaus**

Eurooppalainen in vitro -diagnostiikka-asetus 2017/746 (IVDR) korvaa in vitro diagnostiikkadirektiivin (98/79/EY) (IVDD), joka on ollut tuotteiden sääntelykehyksenä yli kaksi vuosikymmentä. IVDR tuli voimaan toukokuussa 2017, ja viiden vuoden siirtymäaika päättyy toukokuussa 2022.

IVDD:hen verrattuna IVDR nostaa rimaa huomattavasti korkeammalle IVD-tuotteiden, valmistajien ja muiden sidosryhmien osalta.

EU:n uusi in vitro -diagnostiikka-asetus (EU IVDR) ei poikkea radikaalisti nykyisestä IVDdirektiivistä (IVDD), mutta se lisää tuotteille joitakin lisävaatimuksia:

- Neljä uutta laiteluokkaa A, B, C ja D, joihin liittyy kasvava riski;
- **E** Uudet laiteluokitussäännöt;
- Lisävaatimukset, esimerkiksi markkinoiden jälkeistä valvontaa (PMS) varten;
- Järjestelmä ja tietokanta laitteen tunnistamiseksi koko sen elinkaaren ajan: Yksilöllinen laitetunniste (UDI).

#### **Käyttötarkoitus**

Metafer on ohjelmisto, joka on tarkoitettu mikroskoopin ja lisälaitteistojen ohjaamiseen, kuvien digitointiin ja käyttäjän avustamiseen ihmisestä, tai muusta alkuperästä peräisin olevien solujen ja muiden kohteiden havaitsemisessa, luokittelussa ja laskennassa mikroskooppinäytteissä.

Metafer on tarkoitettu käytettäväksi in vitro -diagnostiikkamenetelmissä kliinisissä ja eikliinisissä laboratorioissa niiden vakiintuneiden menettelyjen mukaisesti. Preparaattilasien skannaus- ja analyysiolosuhteet voidaan mukauttaa erilaisille näytteille, mukaan lukien muun muassa viljellyt ja värjätyt solut interfaasi- tai metafaasitilassa. Analyyttistä ja kliinistä suorituskykyä ei ole vahvistettu.

#### **Oikeudellinen luokittelu EU:ssa**

 $\epsilon$ Metaferilla on in vitro -diagnostiikkaan tarkoitettuja lääkinnällisiä laitteita koskevan EU:n asetuksen 2017/746 (IVDR) mukainen CE-merkintä.

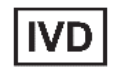

Metafer 4.3 on luokiteltu IVD-tuotteeksi IVDR:n (2017/746) mukaisesti.

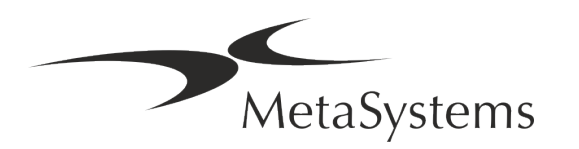

### Sivu 6 / <sup>21</sup> **Pikaopas | Metafer**

#### **Oikeudellinen luokittelu EU:n ulkopuolella**

MetaSystemsin tuotteita käytetään monissa maissa ympäri maailmaa. Kunkin maan tai alueen säädöksistä riippuen joitakin tuotteita ei ehkä saa käyttää kliiniseen diagnostiikkaan. Kysy lisätietoja maasi lainsäädännöllisestä tilanteesta paikalliselta yhteyshenkilöltämme. Lisätietoja paikallisista MetaSystemsin edustajista on osoitteessa *www.metasystemsinternational.com.*

#### **Lisenssisuojaus ja ohjelmisto-ominaisuuksien hallinta laitteistokoodin avulla**

MetaSystems-ohjelmiston käynnistäminen ja suorittaminen edellyttää laitteistokopiointisuojamoduulien, jotka tunnetaan myös nimellä "dongle", käyttöä. Jos donglea ei kytketä, ohjelmisto ei toimi. MetaSystems-dongle ei toimi ainoastaan suojausavaimena vaan myös fyysisenä lisenssiavaimena, joka mahdollistaa MetaSystemsohjelmiston tietyt ominaisuudet.

- Jokaisella donglella on oma sarjanumeronsa.
- Vain lisenssiavaimen mahdollistamat ominaisuudet ovat käytettävissä kyseisessä ohjelmistossa. Kaikki muut ohjelmiston ominaisuudet eivät ole käytössä, mutta ne voidaan ottaa käyttöön ostamalla vastaava lisenssi ja ohjelmoimalla dongle uudelleen.
- Ohjelmisto tarkistaa määräajoin, onko verkkolaite ja lisenssiavain voimassa.
- a Metafer 4.3:n vaadittu **päivityksen päättymispäivä** on *kesäkuu 2021* (*0621)*.

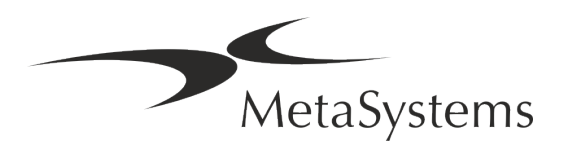

### <span id="page-8-0"></span>**4. Turvallisuustiedot**

#### **Yleiset varotoimet**

Vain ammattimaiseen laboratoriokäyttöön.

*Pöytä: Yleiset varotoimet*

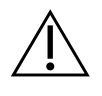

**VAROITUS: Pistorasia!** Metafer 4.3 tietokoneen saa kytkeä vain maadoitettuun pistorasiaan. Tutustu myös kaikkien sähkölaitteiden ja komponenttien mukana toimitetuissa tuotetiedoissa oleviin turvallisuusohjeisiin.

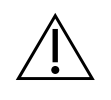

**VAROITUS: Käyttö vain ammattitaitoiselle henkilökunnalle! Käyttö vain ammattitaitoiselle henkilökunnalle!** Vain pätevä ja koulutettu laboratoriohenkilöstö saa käyttää ohjelmistoa.

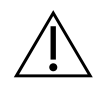

**VAROITUS: Moottoroitu fokusointiyksikkö !** Henkilövahinkojen ja järjestelmävahinkojen vaara! Mikroskoopeissa, joissa on moottoroitu tarkennusajo, älä aseta kättäsi tai mitään esinettä mikroskooppialustan ja objektiivien väliin, kun alusta liikkuu ylöspäin. Samaa varovaisuutta on noudatettava, kun objektiivi liikkuu alaspäin. Voit loukkaantua ja/tai vahingoittaa mikroskooppia molemmissa tapauksissa. Tutustu mikroskoopin valmistajan turvallisuus- ja käyttöohjeisiin.

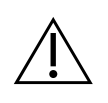

**VAROITUS: Epäkuntoisten turvajärjestelmien vaara!** Jos todetaan, että suojatoimenpiteet eivät enää ole tehokkaita, laite on poistettava käytöstä ja estettävä tahaton käyttö loukkaantumisvaaran välttämiseksi. Ota yhteyttä MetaSystemsiin tai sen edustajaan laitteen korjaamiseksi.

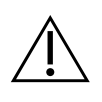

**HUOMIO!** Jos automaattinen skannaus keskeytyy laitteistovirheen vuoksi, noudata näytettävän virheilmoituksen ohjeita, tarkista ja kirjaa ylös kaikkien senhetkiseen keskeytettyyn skannaustyöhön kuuluvien näytepreparaattien nimiä ja tunnuksia sekä varmista että preparaattien ja gallerian nimet täsmäävät.

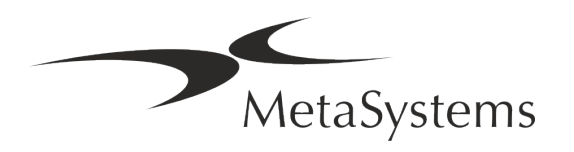

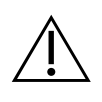

**HUOMIO! Tutustu laboratorion turvallisuusohjeisiin ja käyttöohjeisiin kaikkien asennettujen laitteistokomponenttien osalta!** Ennen kuin käytät Metafer ohjelmaa on ehdottomasti tutustuttava kaikkiin soveltuviin laboratorioturvallisuusohjeisiin ja -määräyksiin niiden viimeisimmissä versioissa sekä kaikkien asennettujen laitteistokomponenttien käyttöohjeisiin (IFU). Tutustu komponenttien mukana toimitettuihin käyttöohjeisiin (IFU).

#### **Henkilötietojen suojaaminen**

MetaSystems takaa kaikkien lääketieteellisten tai potilastietojen luottamuksellisuuden ja vahvistaa täten täyttävänsä *luonnollisten henkilöiden suojelusta henkilötietojen käsittelyssä annetun* asetuksen (EU) 2016/679 (yleinen tietosuoja-asetus) mukaiset vaatimukset seuraavasti:

Henkilötietoja :

- a Käsitellään lain mukaisesti, oikeudenmukaisesti ja avoimesti suhteessa rekisteröityyn.
- Tietoja kerätään määriteltyjä, nimenomaisia ja laillisia tarkoituksia varten, eikä niitä käsitellä edelleen tavalla, joka on ristiriidassa näiden tarkoitusten kanssa.
- riittävät, asianmukaiset ja rajoitetut siihen, mikä on tarpeen niiden tarkoitusten kannalta, joita varten tietoja käsitellään.
- Säilytetään sellaisessa muodossa, että rekisteröidyt voidaan tunnistaa enintään niin kauan kuin on tarpeen henkilötietojen käsittelyn tarkoitusten kannalta.
- Käsitellään tavalla, jolla varmistetaan henkilötietojen asianmukainen turvallisuus, mukaan lukien suojaaminen luvattomalta tai laittomalta käsittelyltä ja vahingossa tapahtuvalta häviämiseltä, tuhoutumiselta tai vahingoittumiselta, käyttämällä asianmukaisia teknisiä tai organisatorisia toimenpiteitä.

Jos sinulla on kysyttävää MetaSystemsin tietosuojakäytännöstä, ota yhteyttä MetaSystemsiin.

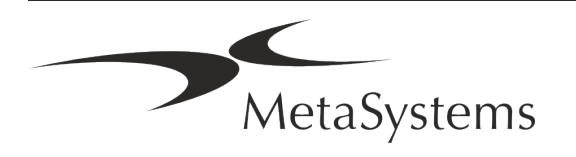

#### **Kyberturvallisuus**

#### **Tuettu käyttöjärjestelmä**

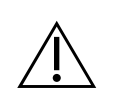

**HUOMIO!** Metafer 4.3 on kehitetty ja testattu yksinomaan Windows™ 10/64 bittisen ja Windows™ 11/64-bittisen käyttöjärjestelmän kanssa käytettäväksi.

Microsoft™ on lopettanut kaikkien Windows™ 10:tä edeltävien käyttöjärjestelmäversioiden tuen. Nämä versiot eivät enää saa päivityksiä ja tietoturvakorjauksia, ja ne ovat erittäin haavoittuvaisia kyberturvallisuuskierteitä vastaan. Suosittelemme nimenomaisesti ohjelmistomme käyttämistä vain tietokoneissa, joissa on Windows™ 10/64-bittinen. Vaikka ohjelmistomme voi teknisesti toimia vanhemmissa käyttöjärjestelmissä (esimerkiksi

Windows™ 7), tämä tapahtuu täysin omalla vastuullasi. MetaSystems ei ota vastuuta virheistä, jotka johtuvat muiden kuin hyväksyttyjen käyttöjärjestelmien käytöstä.

#### **Käyttäjän käyttöoikeudet**

MetaSystems tarjoaa eritasoisia käyttäjien kirjautumistiloja. Sen laitoksen turvallisuuskäytännöistä riippuen, johon Metafer on asennettu, käyttäjien sisäänpääsytilat voidaan valita matalasta korkeaan turvallisuustasoon. Lisätietoja kirjautumistiloista on tuotteen ohjeessa tai käsikirjassa.

#### **Paikallinen tila**

Jos verkkoresursseja, joissa tapaustiedot tai jaettu konfigurointikansio sijaitsevat, ei ole (tilapäisesti) käytettävissä, Metafer 4.3:a voidaan käyttää "paikallisessa hätätilassa". Tässä tilassa voidaan jatkaa työskentelyä paikalliselle tietokoneelle tallennetuilla tiedoilla. Kun normaali toimintatila on palautettu, tiedot voidaan siirtää manuaalisesti haluttuun tietovarastopaikkaan.

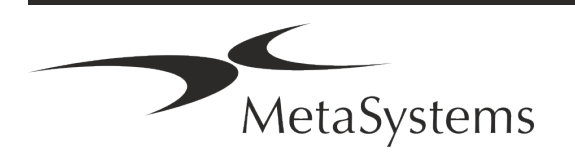

### Sivu 10 / 21 **Pikaopas | Metafer**

#### **Laitteisto**

#### **Laitteistovaatimukset**

*Pöytä: Metafer 4.3:aa käyttävän tietokoneen vähimmäislaitteistovaatimukset*

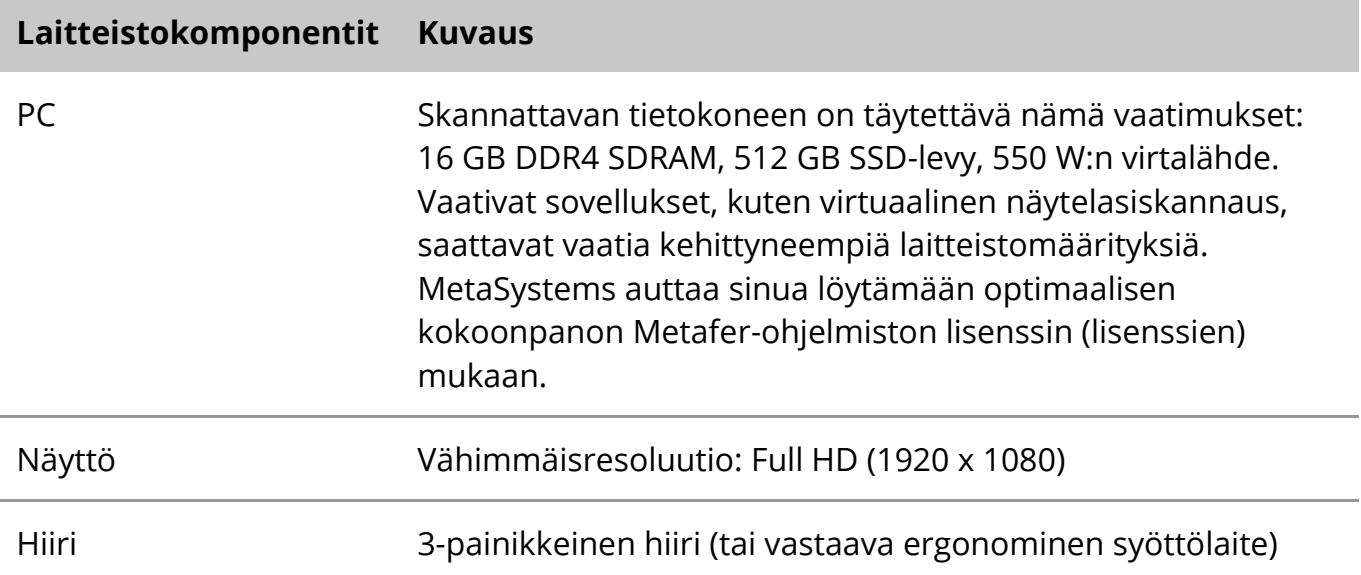

#### **Tuetut vakiolaitteistokomponentit**

Metafer-ohjelmisto voi ohjata valittuja vakiolaitteistokomponentteja.

Tyypilliset Metafer-työasemakokoonpanot eroavat toisistaan laitteistokokoonpanon osalta:

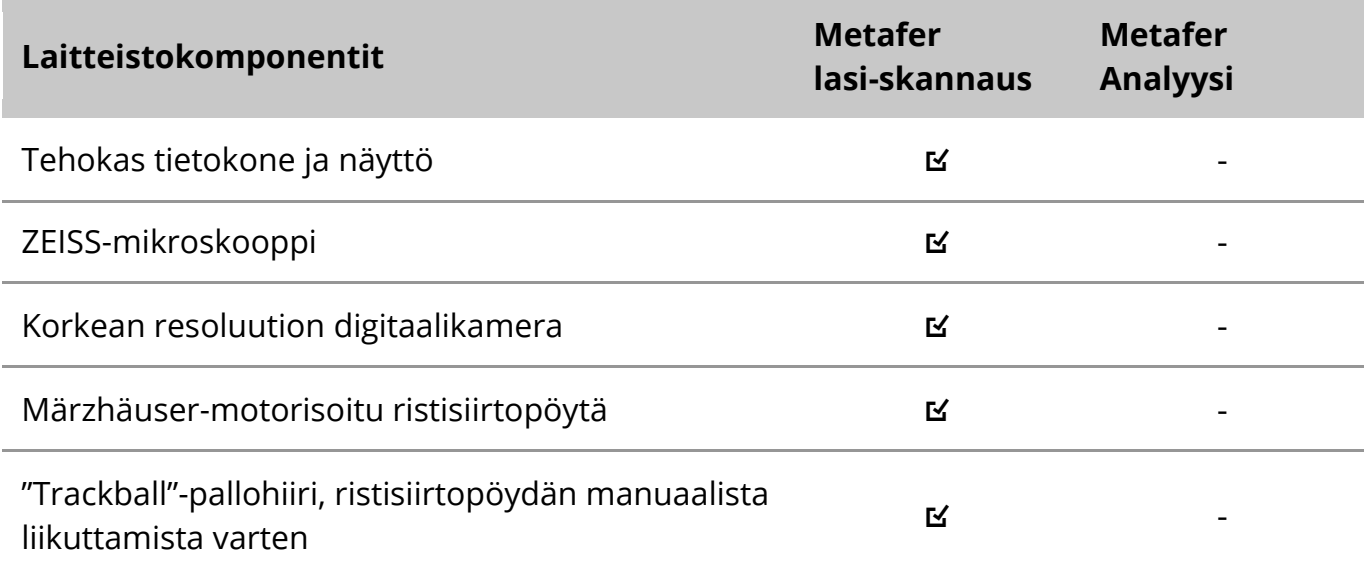

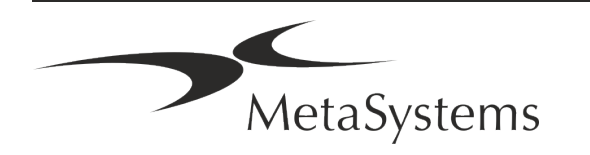

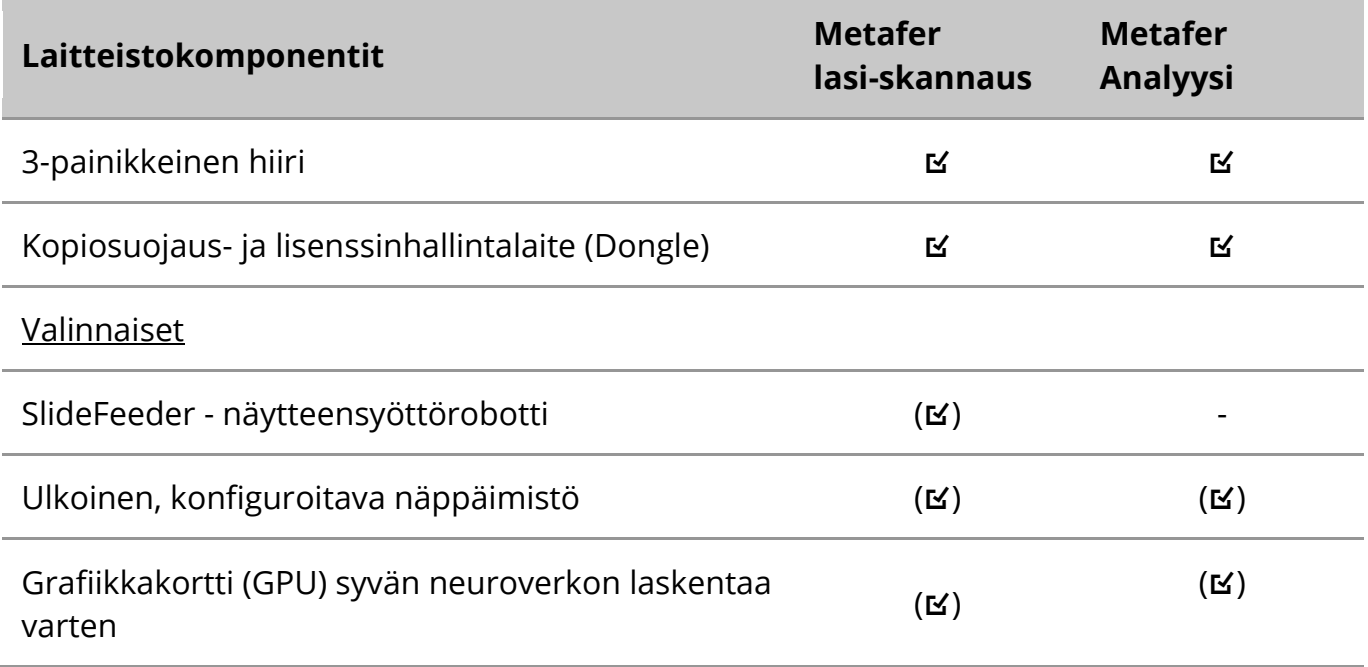

#### **Tuetut mikroskooppimallit**

Mikroskoopit eivät kuulu MetaSystems-järjestelmiin. Kamera ja mikroskooppi on liitettävä toisiinsa CCD-kameroille tarkoitetulla C-mount-sovittimella (ei sisälly toimitukseen). Ota yhteyttä mikroskoopin edustajaan saadaksesi lisätietoja. MetaSystems-ohjelmisto tukee useita moottoroituja mikroskooppeja. Sopivat ohjauskaapelit ovat saatavissa mikroskooppien valmistajilta (eivät sisälly toimitukseen).

Metafer tukee useita mikroskooppimalleja. Suositeltava valinta on ZEISS Axio Imager Z2, koska siinä on erittäin tarkka tarkennusajo ja "heavy duty" -tuki moottoroidulle ristisiirtopöydälle.

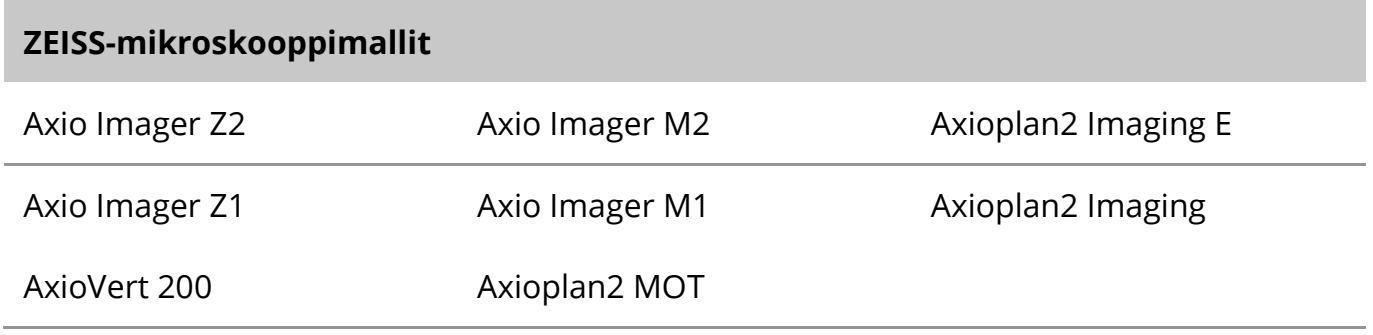

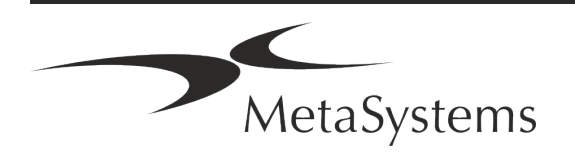

### Sivu 12 / <sup>21</sup> **Pikaopas | Metafer**

#### **Tuetut kameramallit**

Metafer tukee useita kameramalleja. Kamerat eivät sisälly Metafer-ohjelmistopakettiin, vaan ne on tilattava erikseen.

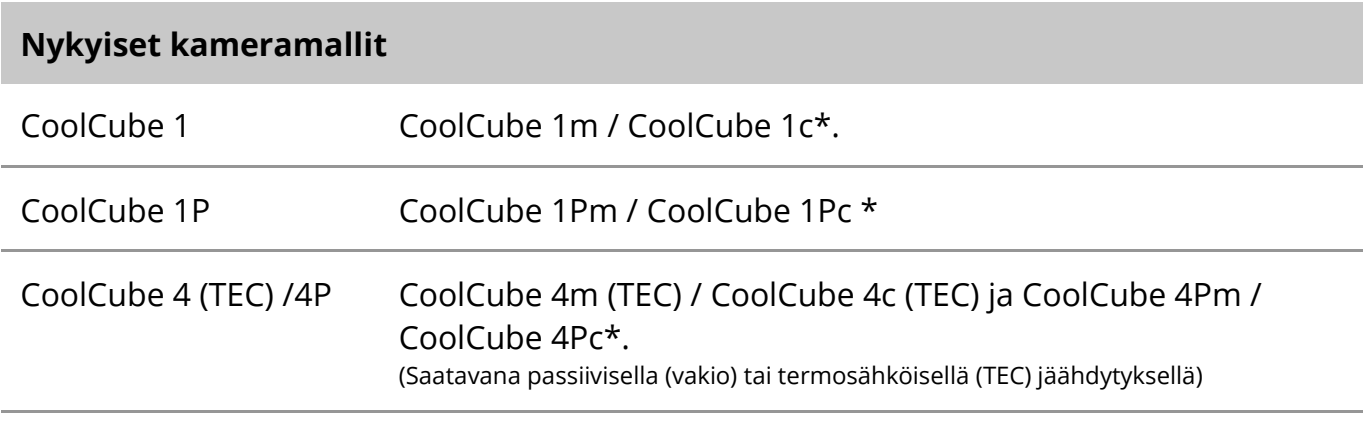

\* m: musta-valkoversio / c: väriversio (Bayer RGB-suodatinmaskilla).

Metafer tukee myös joitakin analogisia ja digitaalisia kameramalleja. Katso lisätietoja Metafer 4.3:n ohjeesta / käsikirjasta ([1]).

#### **Tuetut muut laitteistokomponentit**

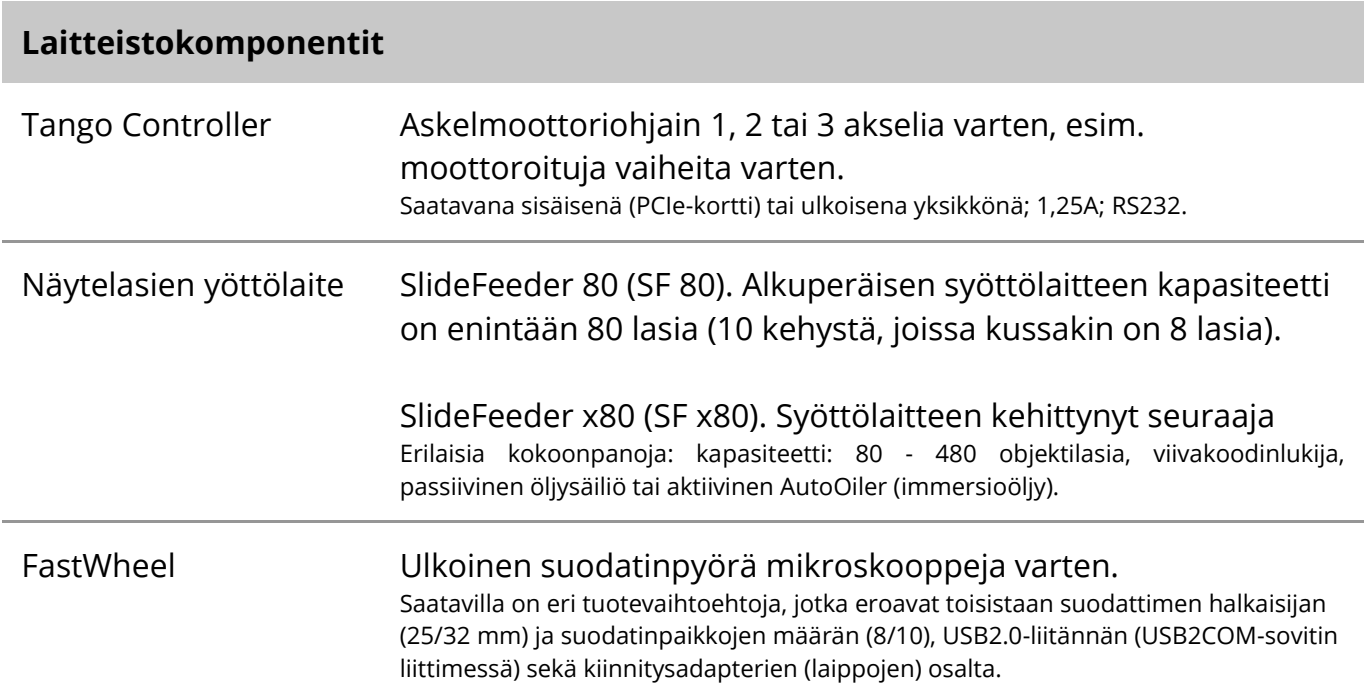

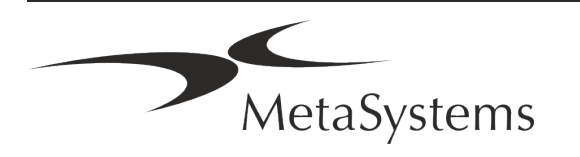

#### **Laitteistokomponentit**

AutoOiler Ohjelmisto-ohjattu pumppu immersioöljyä varten

Lisätietoja ja laitteistokomponenttien valmistajien osoitteet löytyvät Metafer 4.3:n ohjeesta / käsikirjasta ( $\square$ ).

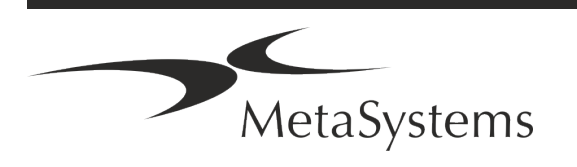

### Sivu 14 / <sup>21</sup> **Pikaopas | Metafer**

#### <span id="page-15-0"></span>**5. Asennusta edeltävät vaatimukset**

#### **Työtilan vaatimukset**

- a **Työtilojen valmistelu**  Varmista, että asennuspaikka on puhdas ja tyhjä ja että kaikki MetaSystems-laitteiden asentamiseen tarpeettomat kohteet on poistettu.
- a **Virtalähde**  Kullekin tietokoneelle on hankittava CEE 7/4 -pistorasia (*Schuko)* 100V-240V, 50-60Hz tai vastaava sovitin.
- **E** Varmista, että tilaa on riittävästi Suositus pelkälle tietokonetyöasemalle on 90 x 70 cm (leveys x syvyys). Jos työasema yhdistetään mikroskooppiin, käytettävissä olevan työtilan ei pitäisi olla pienempi kuin 130 x 80 cm (s x ko). Huomioi myös visuaalisen tiedon työasemia koskevat kansalliset määräykset ja EN ISO 9241-1.
- **Ilmoita meille olemassa oleva(t) mikroskooppisi** Jos olemassa olevaa mikroskooppia aiotaan käyttää Metaferin kanssa, ilmoita seuraavat tiedot ennen asennusta: (i) mikroskoopin merkki ja malli, (ii) valaistuslaitteet, (iii) objektiivit, (iv) kamera-adapteri ja (v) tarvittaessa käytettävissä olevat fluoresenssisuodattimet.
- a **IT-infrastruktuurivaatimukset**  Tuotat joitakin kuva- ja tapaustietoja Metaferin avulla. Varmista, että datapalvelimellasi on riittävästi tallennustilaa. Suosittelemme arvioimaan viikoittaisen/kuukausittaisen työmäärän ja palvelimen tallennustilan tarpeen. Ota mukaan IT-osastosi.

#### ■ **Tietojen hallinta** - Tiedot indeksoidaan automaattisesti NeonServer-nimisen ohjelmiston avulla, joka toimii Windows-palveluna. Kaikissa asennuksissa, lukuun ottamatta itsenäistä tietokonetta, NeonServer on asennettava erilliseen tietokoneeseen, jossa on vähintään neljä ydintä, 16 Gt RAMmuistia ja 100 Gt levytilaa. Erillistä palvelinlaitteistoa ei vaadita, mutta sitä suositellaan. Tietokoneverkon on mahdollistettava nopea tiedonsiirto (1 Gt/matalan latenssin). Tarkempia tietoja on seuraavissa asiakirjoissa: *MetaSystems Pre-installation Requirements*  ja *Supported Operating System for MetaSystems Devices (tuettu käyttöjärjestelmä MetaSystems-laitteille)* niiden nykyisessä versiossa. Ota yhteyttä MetaSystems.

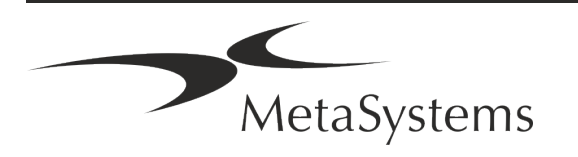

#### <span id="page-16-0"></span>**6. Asennus**

- a **Nimeä "pääkäyttäjät"**  Määritä käyttäjien joukosta yksi tai kaksi henkilöä, jotka vastaavat järjestelmistä ja ovat käytettävissä yhteyshenkilöinä. Näiden henkilöiden olisi voitava koordinoida ja välittää käyttäjien pyynnöt ja toiveet sekä tehdä lyhytaikaisia päätöksiä järjestelmän kokoonpanosta.
- a **Tietotekniikkatuen tarjoaminen**  Varmista, että tietotekniikkahenkilöstö on käytettävissä koko asennuksen ajan ja pystyy reagoimaan nopeasti kaikkiin tietotekniikkainfrastruktuuriin liittyviin ongelmiin.
- a **Väliaikaisen järjestelmänvalvojan tilin tarjoaminen**  Asennusvaiheen aikana työntekijämme tarvitsevat väliaikaisen järjestelmänvalvojan käyttöoikeuden. Tämä käyttöoikeus voidaan poistaa käytöstä asennuksen jälkeen, ja sitä käytetään tarvittavien asennusten suorittamiseen ja järjestelmien yhteentoimivuuden testaamiseen.
- a **MetaSystemsin henkilökunnan suorittama asennus ja koulutus**  Tarjoamme asennuksen ja koulutuksen laboratoriohenkilökunnalle palveluna. Olemme tietoisia siitä, että asennus ja koulutus saattavat häiritä tavalla tai toisella päivittäisiä laboratoriorutiinejasi. Siksi suosittelemme sopivien järjestelyjen tekemistä, jotta henkilökuntanne voi osallistua koulutustilaisuuksiin. Voimme yhdessä laatia etukäteen koulutussuunnitelman, jossa käsitellään Metafer-ohjelmiston jokaisen käyttäjän yleiset ja erityiset koulutusvaatimukset.
- a **Tarjoa sopivia näytteitä**  Ihannetapauksessa käytämme omia näytteitäsi luodaksemme koulutustapauksia, jotka ovat mahdollisimman lähellä rutiinityötäsi. Näin voidaan myös mukauttaa ohjelmiston parametreja hyvien tulosten saavuttamiseksi.
- **E Koulutuksen laajuus Metafer** Lyhyesti sanottuna koulutus kattaa:
	- s **Aloita ja lopeta Metafer / käyttäjän kirjautuminen**.
	- s **Asetukset**  Tietokansiot, polut, suojausasetukset, käyttäjäryhmät, raportointi.
	- s **Navigointi**  tapauksen luominen, tapaustietojen tuonti.
	- **El Tapaukset** Näytä, etsi, suodata, lajittele ja ryhmittele tapauksia.
	- **E Tapaukset** Nimeä uudelleen, poista roskakoriin ja palauta roskakorista.

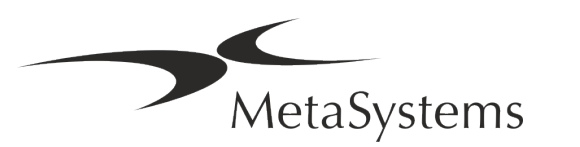

### Sivu 16 / <sup>21</sup> **Pikaopas | Metafer**

- s **Tapausesite**  Syötä tiedot, muokkaa tietolomaketta
- s **Tapauksen rakenne**  Hierarkiatasot: tapaus, skannaukset, solut, soluviljelmä, dia, alue; tiedot kullakin hierarkiatasolla.
- s **Tapaushistoria**
- **El Solut** Soluluettelo, solugalleria ja yhdistetty karyogrammi
- s **Työnkulut**  Manuaalinen / automaattinen (käynnistetty / ehdollinen) työnkulun eteneminen.
- **E** Raportointi Raporttien tulostaminen, eri raporttityypit, raporttien mukauttaminen
- **E** Ongelmat ratkaise ongelmia ja raportoi ratkaisemattomista ongelmista (XReports).
- **Hae apua** Pikakuvakkeet, avaa / navigoi / etsi Ohjetiedosto
- a **Asennus ja koulutus dokumentoidaan**  Pyydämme sinua allekirjoittamaan asennus- /huoltoraportin koulutuksen päätyttyä koulutettujen ohjelmisto-ominaisuuksien dokumentoimiseksi (*Järjestelmän asennus-/huoltoraportti*). Samaa raporttia käytetään myös tarvittaessa huolto- / ylläpitotöiden dokumentointiin.
- Ohjelmistoasennusten varmuuskopiot MetaSystems-ohjelmistoissa on sisäänrakennetut rutiinit, joilla luodaan varmuuskopiot nykyisestä ohjelmistoasennuksesta. Varmuuskopiot tallennetaan (*a*) paikallisesti Metaferia käyttävälle tietokoneelle, (*b*) asiakkaan valitsemalle verkkoresurssille ja (*c*) MetaSystemsille. Jälkimmäisen varmuuskopion avulla voimme hakea konfiguraatiotietoja, vaikka etätuki ei olisikaan mahdollista. Ohjelmiston asennus voidaan palauttaa varmuuskopioista.

#### **E** Metaferin käyttäminen - Katso:

- **J** Metafer 4.3 Manual / Help -opas, jossa käsitellään perusteellisesti Metafer-ohjelman toimintoja diojen skannausta ja kuvantamista varten.
- **E** Neon 1.3 Manual / Help -oppaassa on yksityiskohtainen kuvaus tapausten hallinnasta, tiedonhallinnasta ja raportointivaihtoehdoista.

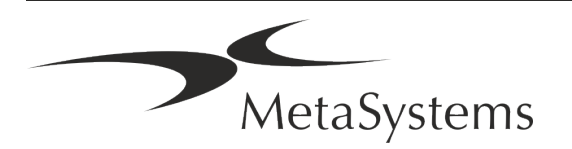

### <span id="page-18-0"></span>**7. Asennuksen jälkeen**

■ Anna meidän tukea sinua etänä - Nopeaa ja ammattimaista verkkotukea varten tarjoamme etätukiohjelmistoa TeamViewer (nimellä 'MetaSystemsQS'). Huomaathan, että MetaSystemsin etätuki edellyttää allekirjoitettua etätukisopimuslomaketta, joka on saatavilla pyynnöstä (*Remote Support Agreement*).

*TeamViewer on erittäin turvallinen etähuoltoratkaisu, joka käyttää täysin salattuja datakanavia. Uusimmassa versiossaan se sisältää salauksen, joka perustuu 2048 RSA:n yksityisen/julkisen avaimen vaihtoon ja AES (256-bittinen) istuntosalaus. Tämä tekniikka perustuu samoihin standardeihin kuin https/SSL, ja se täyttää nykypäivän turvallisuusstandardit. Avaintenvaihto takaa myös täydellisen asiakkaan välisen tietosuojan. Pääsy ulkopuolelta edellyttää istuntotunnusta, joka luodaan QuickSupport-moduulin käynnistyksen yhteydessä. Tämä tunniste on voimassa vain yhden istunnon ajan; ilman sitä ei ole mahdollista käyttää laitetta ulkopuolelta. Älä käynnistä etäkäyttömoduulia, ellei MetaSystemsin työntekijä pyydä sitä. Voit ladata työkalun MetaSystemsin verkkosivuilta:* 

*1. Vieritä alaspäin kohtaan Tuki ja napsauta Online Support Tool; lataus käynnistyy automaattisesti.* 

*2. Asenna TeamViewerQS.exe kaksoisnapsauttamalla sitä. Seuraa näytön ohjeita.*

- a **Varmista, että laitteesi on suojattu haittaohjelmilta ja viruksilta**  tuemme myös virustorjuntaohjelmiston asentamista ja ylläpitoa IT-osastosi kautta. Sinun tulisi myös ryhtyä kaikkiin tarvittaviin toimenpiteisiin suojellaksesi laitetta ja verkkoasi haitallisilta vaikutuksilta (esim. verkkopalomuurilla). Huomaa, että edellä mainitut toimenpiteet ovat osa verkon ylläpitoa paikan päällä ja että MetaSystems ei ota vastuuta riittämättömistä suojaustoimenpiteistä aiheutuneista vahingoista tai tietojen menetyksistä.
- a **Ohjelmistopäivitykset Ohjelmistovirheiden korjaaminen - Perusteellisesta testausjärjestelmästämme huolimatta tietyt ohjelmistovirheet saattavat jäädä huomaamatta ohjelmistoversion alkuperäisen julkaisun jälkeen** - Olemme sitoutuneet korjaamaan tunnetut ohjelmistovirheet.

Tätä varten julkaisemme pieniä ohjelmistopäivityksiä, jotka on merkitty versionumeron kolmannella osalla (esim. 4.3.0 -> 4.3.1). Metaferin

moitteettoman toiminnan vaarantavista merkittävistä ongelmista on ilmoitettava ilmoitetulle laitokselle ja toimivaltaisille viranomaisille sekä esitettävä suunnitelma korjaavista toimista. Tällöin sinulle ilmoitetaan.

a **Kiinnitä huomiota turvallisuuteen liittyvien ajureiden ja ohjelmistojen säännöllisiin päivityksiin** - Suosittelemme vahvasti tietokoneiden säännöllistä päivittämistä ja ajureiden ja käyttöjärjestelmän pitämistä ajan tasalla. Jos saamme tietää käyttöjärjestelmään tehdyistä korjauksista, jotka voivat vaarantaa ohjelmistomme tarkoituksenmukaisen toiminnan, ilmoitamme siitä sinulle ja suosittelemme korjaavia toimia.

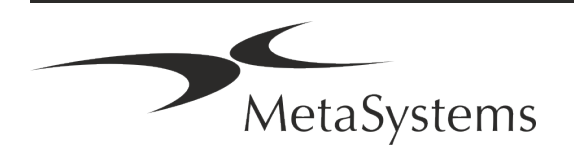

### Sivu 18/21 **Pikaopas | Metafer**

a **Huolto- ja kunnossapitosuunnitelmat** - Metafer 4.3 ei vaadi huoltoa tietyin väliajoin. MetaSystems ja sen jakelukumppanit tarjoavat huolto- ja ylläpitopalvelusopimuksia, jotka sisältävät pienten ohjelmistopäivitysten asennuksen ja/tai tuettujen vakiolaitteistokomponenttien (kamerat, mikroskoopit jne.) ennaltaehkäisevän huollon. Kysy lisää.

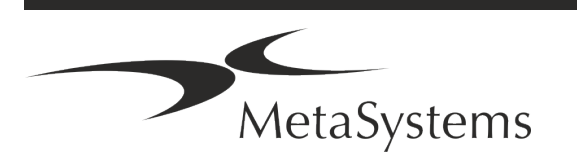

### <span id="page-20-0"></span>**8. Vianmääritys**

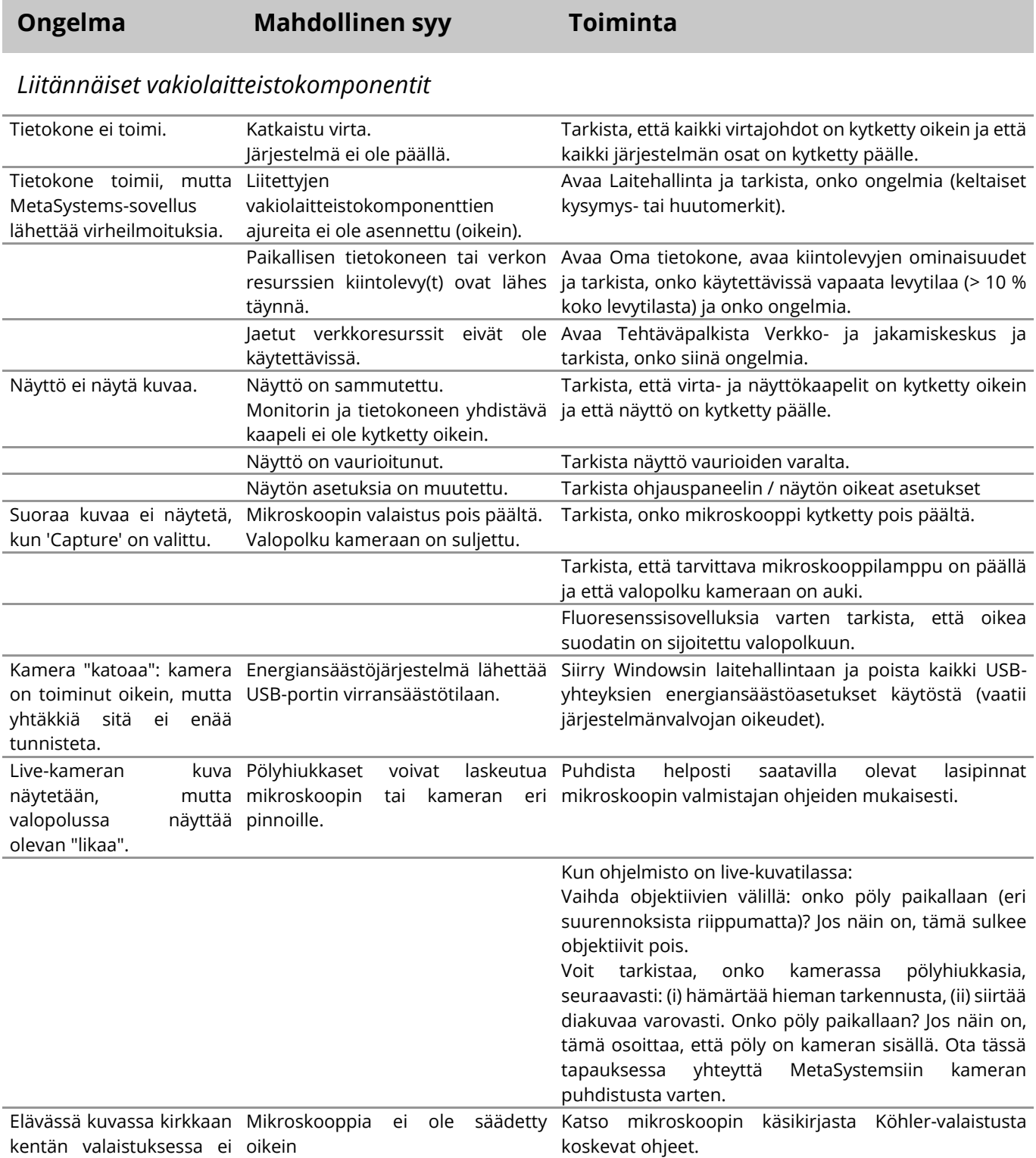

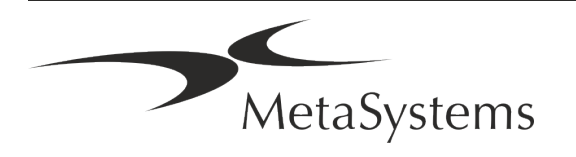

### Versio 4.3<br>Sivu 20 / 21 **Pikaopas | Metafer**

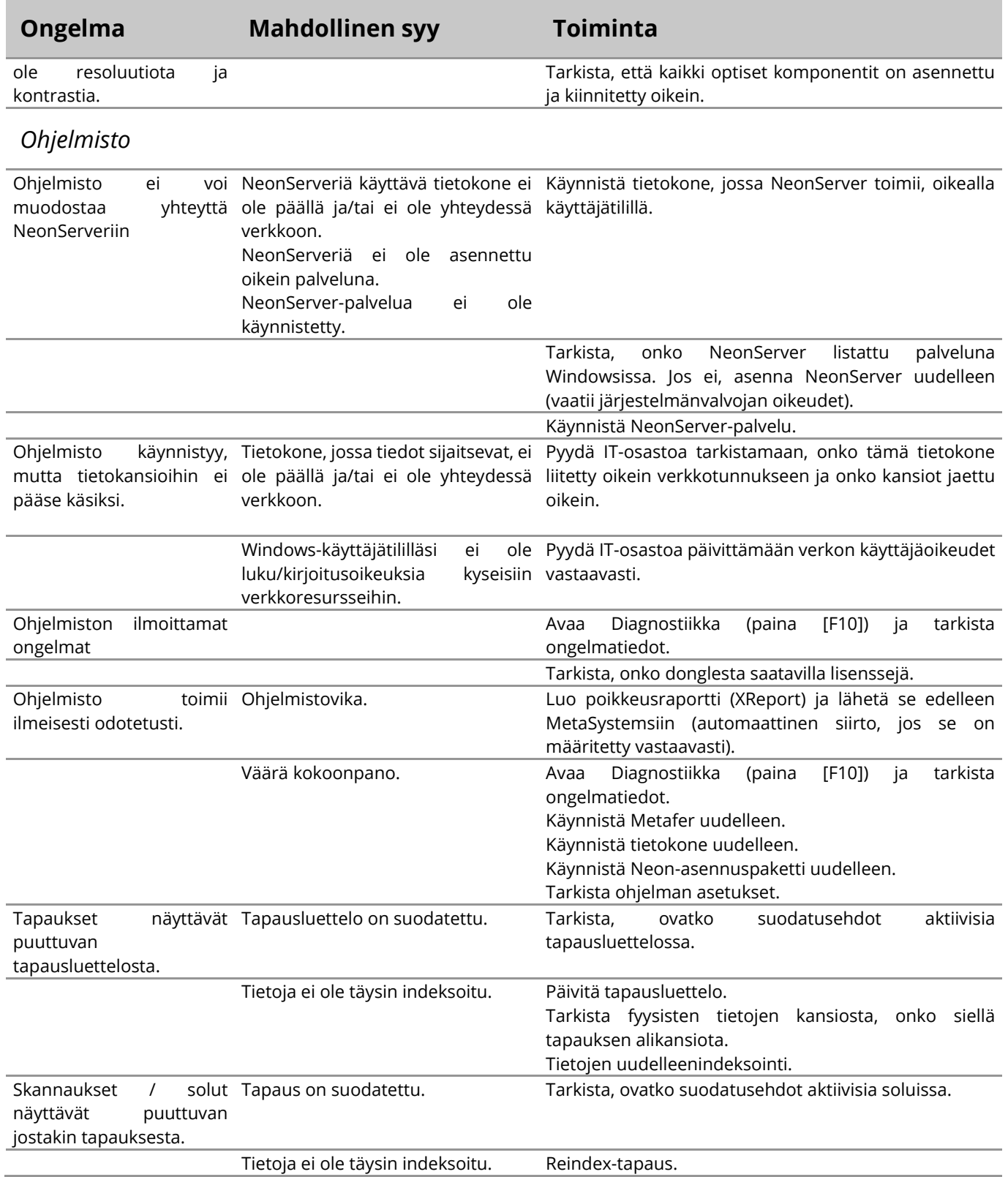

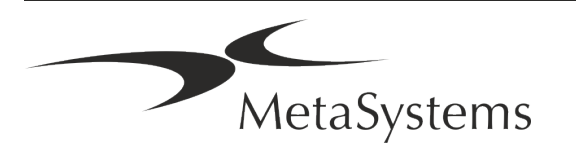

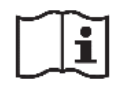

Jos ongelmaasi ei ole lueteltu tässä, tutustu käsikirjoihin ja vastaavaan ohjetiedostoon, ennen kuin otat yhteyttä paikalliseen MetaSystemsin jakelukumppaniin.

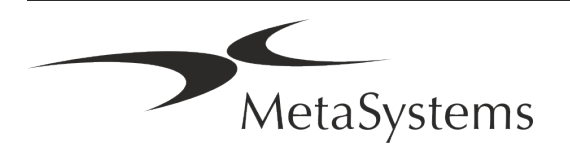